# **Початок роботи**

Для отримання додаткової інформації про продукти та послуги HP відвідайте веб-сайт компанії HP за адресою http://www.hp.com.

© Hewlett-Packard Development Company, L.P., 2010

Windows i Windows Vista є зареєстрованими в США торговими марками корпорації Майкрософт (Microsoft Corporation).

Відомості, які містяться в цьому документі, можуть змінюватися без попередження. Єдиними гарантіями на вироби та послуги HP є ті, що викладено в недвозначних гарантійних заявах, які супроводжують такі вироби та послуги. Жодна інформація, що тут міститься, не може тлумачитися як предмет додаткової гарантії. Компанія HP не несе жодної відповідальності за технічні або редакційні помилки або пропуски, що тут містяться.

Номер компонента: 582436-BD1

#### **Посібники користувача**

Компанія HP зобов'язана скорочувати вплив своїх продуктів на довкілля. З метою дотримання цього зобов'язання посібники користувача та навчальні центри розташовані на жорсткому диску комп'ютера в засобі "Довідка та підтримка". Додаткову підтримку та оновлення для посібників користувача можна отримати через Інтернет.

#### **Користувачі Windows**

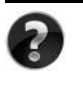

Потрібні інші посібники користувача? Вони на вашому комп'ютері. Натисніть кнопку **Пуск > Справка и поддержка** (Довідка і підтримка) **> Руководства пользователя** (Посібники користувача)

#### **Користувачі Linux**

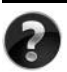

Потрібні інші посібники користувача? Вони розташовані на диску *User Guides* (Посібники користувача), що входить до комплекту постачання комп'ютера.

# **Служби передплати для портативного комп'ютера Business**

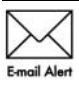

Актуальний вміст для вашого продукту – останні драйвери, виправлення та сповіщення. Зареєструйтеся зараз за адресою www.hp.com/go/alerts, щоб отримувати сповіщення електронною поштою.

# **Ліцензійна угода з кінцевим користувачем (EULA)**

ВСТАНОВЛЮЮЧИ, КОПІЮЮЧИ, ЗАВАНТАЖУЮЧИ АБО В ІНШИЙ СПОСІБ ВИКОРИСТОВУЮЧИ БУДЬ-ЯКИЙ ПРОГРАМНИЙ ПРОДУКТ, ПОПЕРЕДНЬО ВСТАНОВЛЕНИЙ НА ПК, ВИ ПОГОДЖУЄТЕСЯ ДОТРИМУВАТИСЯ УМОВ ЛІЦЕНЗІЙНОЇ УГОДИ З КІНЦЕВИМ КОРИСТУВАЧЕМ (EULA) КОМПАНІЇ HP. ЯКЩО ВИ НЕ ПРИЙМАЄТЕ УМОВИ ЛІЦЕНЗІЙНОЇ УГОДИ, ТО ВИ ЗОБОВ'ЯЗАНІ ПОВЕРНУТИ НЕВИКОРИСТАНИЙ ПРОДУКТ (АПАРАТНЕ ТА ПРОГРАМНЕ ЗАБЕЗПЕЧЕННЯ) ПРОТЯГОМ 14 ДНІВ ДЛЯ ПОВЕРНЕННЯ КОШТІВ ВІДПОВІДНО ДО ПОРЯДКУ ВІДШКОДУВАННЯ, УСТАНОВЛЕНОГО В МІСЦІ ПРИДБАННЯ. Для отримання додаткової інформації чи надсилання запиту на повне відшкодування вартості ПК, зверніться до місцевої точки продажу (чи продавця).

# **Звернення до служби підтримки користувачів**

Якщо інформація, надана в посібнику користувача чи навчальному центрі, не допомогла, можна звернутися до служби підтримки користувачів HP на сторінці: www.hp.com/go/contactHP

Доступні такі можливості.

■ Інтерактивний чат зі спеціалістом компанії HP.

✎ Якщо чат зі службою технічної підтримки недоступний певною мовою, він доступний англійською.

- Надсилання листа електронною поштою до служби підтримки користувачів HP.
- Звернення за телефоном до служби підтримки користувачів HP.
- Звернення до центру обслуговування HP.

# **Інформація на ярлику із серійним номером**

На ярлику із серійним номером, що розташований на нижній панелі комп'ютера, наведено важливу інформацію, яка може вам знадобитися під час звернення до служби технічної підтримки.

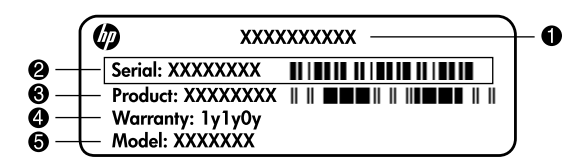

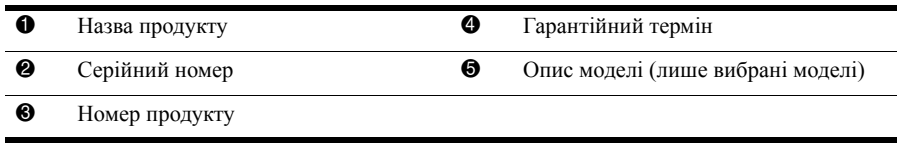

## **Інформація про гарантію**

Текст наданої обмеженої гарантії HP, застосовної до Вашого продукту, можна переглянути з меню "Пуск" на комп'ютері та/або на компакт- чи DVD-диску, що входить до комплекту постачання. У певних країнах/регіонах також може постачатися друкована копія обмеженої гарантії HP. Для інших країн/регіонів можна замовити друковану копію на сторінці www.hp.com/go/orderdocuments або написати за адресами: Північна Америка:

Hewlett Packard, MS POD, 11311 Chinden Blvd, Boise, ID 83714, USA Європа, Близький Схід, Африка:

Hewlett-Packard, POD, Via G. Di Vittorio, 9, 20063, Cernusco s/Naviglio (MI), Italy Азія та Тихоокеанський регіон:

Hewlett-Packard, POD, P.O. Box 200, Alexandra Post Office, Singapore 911507 У запиті вкажіть номер продукту, гарантійний термін (указаний на ярлику із серійним номером), ім'я та поштову адресу.

# **Базове налаштування**

# **1 Розпакування коробки**

✎ Колір комп'ютера, функції та додаткові пристрої <sup>в</sup> комплекті поставки можуть відрізнятися залежно від моделі.

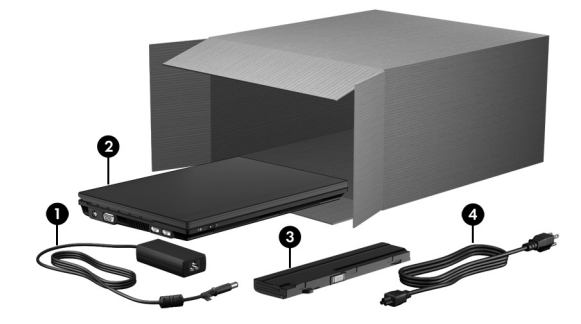

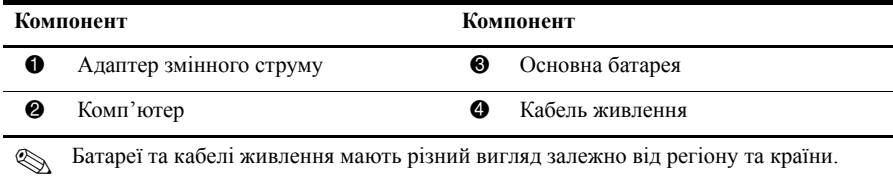

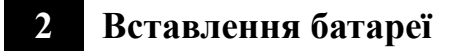

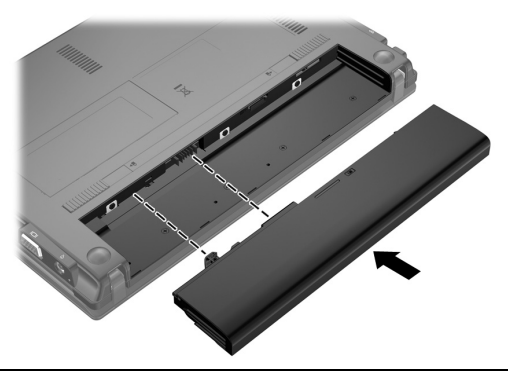

Å**УВАГА!** Щоб зменшити потенційний ризик виникнення небезпечних ситуацій, використовуйте лише адаптер змінного струму або батарею, які входять до комплекту поставки комп'ютера, запасний адаптер змінного струму чи батарею, що надаються компанією HP, або сумісний адаптер змінного струму чи батарею, придбані як аксесуари від компанії HP.

# **3 Підключення комп'ютера до зовнішнього джерела живлення**

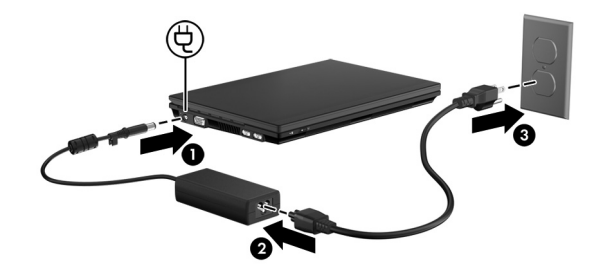

Å**УВАГА!** Щоб зменшити ризик ураження електричним струмом або

- пошкодження обладнання, дотримуйтеся наведених нижче інструкцій.
- Під'єднайте кабель живлення до розетки змінного струму, доступної весь час.
- Припиніть подачу живлення до комп'ютера, від'єднавши кабель живлення від розетки змінного струму (не від комп'ютера).

■ Якщо кабель живлення оснащено 3-контактною вилкою, під'єднайте кабель до заземленої 3-контактної розетки. Слідкуйте за тим, щоб не пошкодити контакт заземлення кабелю живлення, наприклад, під'єднуючи 2-контактний адаптер. Контакт заземлення – це важлива функція безпеки.

Залиште комп'ютер підключеним до зовнішнього живлення, доки батарея не зарядиться повністю, а індикатор не вимкнеться.

Після завершення налаштування програмного забезпечення комп'ютер може працювати від частково зарядженої нової батареї, але відображення заряду батареї буде неточним, доки її не буде повністю заряджено. Індикатор батареї (зліва на комп'ютері) світиться, якщо батарея заряджається.

# **4 Відкривання комп'ютера**

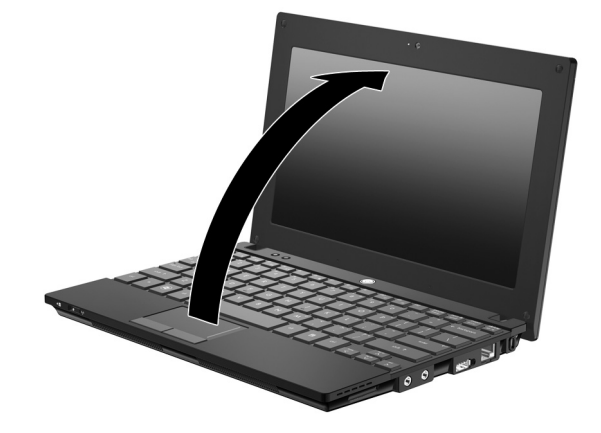

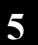

# **5 Увімкнення комп'ютера**

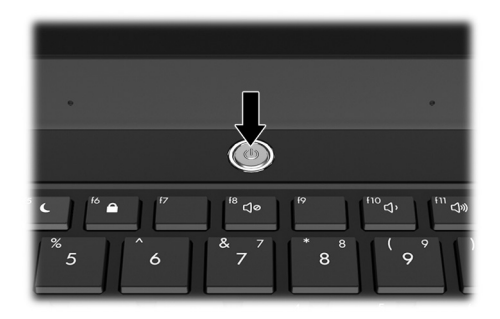

**• Якщо комп'ютер не вмикається, переконайтеся, що кабель живлення й адаптер** змінного струму надійно підключено.

# **6 Налаштування програмного забезпечення**

Після ввімкнення комп'ютера починається процес налаштування програмного забезпечення. Вказівки на екрані допоможуть налаштувати й зареєструвати комп'ютер. Відповівши на запит щодо встановлення, необхідно виконати всі дії з налаштування, не перериваючи процес. Будьте уважні під час вибору мови.

✎ <sup>У</sup> деяких моделях невибрані мови видаляються із системи, <sup>і</sup> їх не можна відновити під час налаштування програмного забезпечення.

# **Що далі?**

## **Визначення місцезнаходження електронних посібників**

Додаткову інформацію про комп'ютер, зокрема про керування живленням, драйвери, пам'ять, безпеку й інші функції, див. у меню **Пуск**, **Справка и поддержка** (Довідка перегляду посібників користувача в розділі "Довідка й технічна підтримка" підключення до Інтернету непотрібне. й технічна підтримка), **Руководства пользователя** (Посібники користувача). Для

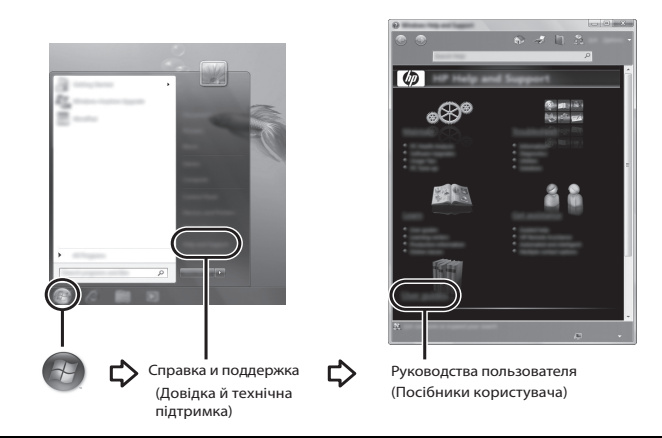

**Диск** *User Guides* (Посібники користувача) може входити до комплекту поставки<br>комп'ютера.

# **Пошук додаткової інформації**

У розділі довідки й підтримки можна отримати інформацію про операційну систему, драйвери, засоби виправлення неполадок і технічну підтримку. Щоб отримати доступ до розділу довідки та технічної підтримки, натисніть **Пуск**, а потім **Справка и поддержка** (Довідка й технічна підтримка). Щоб отримати специфічну для різних країн або регіонів підтримку, перейдіть на веб-сайт http://www.hp.com/support. Виберіть країну чи регіон і дотримуйтеся вказівок на екрані.

Å**УВАГА!** Щоб зменшити ризик серйозних ушкоджень, ознайомтеся <sup>з</sup> інформацією, наданою в посібнику з техніки безпеки та забезпечення зручності користування. У ньому наведено інформацію щодо правильного налаштування робочої станції, положення тіла під час роботи, впливу на здоров'я та відповідного стилю користування комп'ютером. надається важлива інформація про технічну безпеку й безпечну роботу з електроприладами. Цей документ доступний у меню **Пуск**, **Справка и поддержка** (Довідка й технічна техніки безпеки та забезпечення зручності користування також доступний на веб-сайті http://www.hp.com/ergo. підтримка), **Руководства пользователя** (Посібники користувача) або на диску *User Guides* (Посібники користувача), який постачається з деякими моделями. Посібник із Окрім того, у посібнику з техніки безпеки та забезпечення зручності користування

Додаткові відомості щодо техніки безпеки та нормативних документів, а також утилізації батареї див. у документі Зауваження щодо дотримання законодавства, правил техніки безпеки та охорони довкілля. Ці зауваження доступні в меню **Пуск**, **Справка и поддержка** (Довідка й технічна підтримка), **Руководства пользователя** (Посібники моделями. користувача) або на диску *User Guides* (Посібники користувача), що постачається з деякими

#### **Резервне копіювання та відновлення**

Щоб захистити важливу інформацію, використовуйте центр резервного копіювання та відновлення Windows® для створення резервних копій окремих файлів і папок, усього жорсткого диска (лише в деяких моделях) або для створення контрольних точок відновлення системи. У випадку відмови системи можна використовувати резервні файли для відновлення вмісту комп'ютера.

У центрі резервного копіювання та відновлення Windows можна скористатися такими додатковими функціями резервного копіювання та відновлення:

- Створення дисків відновлення системи (лише в деяких моделях);
- Створення резервних копій окремих файлів і папок;
- Створення образу системи (лише в деяких моделях);
- Установлення розкладу автоматичного створення резервних копій (лише в деяких моделях);
- Cтворення контрольних точок відновлення системи;
- **Відновлення окремих файлів;**
- Відновлення роботи комп'ютера до попереднього стану;
- Bідновлення інформації за допомогою інструментів відновлення.

✎ <sup>З</sup> інструкціями щодо виконання цих дій можна ознайомитися <sup>в</sup> розділі "Довідка й технічна підтримка".

#### **Резервне копіювання**

Відновлення системи після відмови залежить від того, наскільки повна остання резервна копія. Потрібно створити початкову резервну копію відразу після встановлення програмного забезпечення. Після того як буде додано нові програми та файли з даними, слід продовжувати регулярно виконувати резервне копіювання даних системи, щоб мати їх поточну копію на випадок пошкодження системи. Диски відновлення системи (лише в деяких моделях) використовуються для перезавантаження комп'ютера та відновлення операційної системи у випадку її нестабільної роботи або відмови. Початкова та всі подальші резервні копії дозволяють відновити дані та налаштування у випадку відмови системи.

Можна створити резервні копії даних і зберегти їх на додатковому зовнішньому жорсткому, мережному або інших дисках.

Зверніть увагу на наведені нижче зауваження щодо резервного копіювання.

- Зберігайте особисті дані в папці "Мои документы" (Мої документи), періодично створюючи їх резервні копії.
- Створюйте резервні копії шаблонів, які зберігаються у відповідних програмах.
- Зберігайте налаштовані параметри, які відображаються у вікні, на панелі інструментів або в рядку меню, і робіть знімки цих параметрів. Знімок екрана допоможе заощадити час, якщо потрібно буде відновити налаштування.
- Під час резервного копіювання на диск використовуйте такі типи дисків (не входять до комплекту поставки): CD-R, CD-RW, DVD+R, DVD+R DL, DVD-R, DVD-R DL або DVD±RW. Тип диска, який потрібно використовувати, залежить від додаткового зовнішнього пристрою для читання оптичних дисків.
	- ✎ DVD- та двошарові DVD-диски (DL) вміщують більший об'єм інформації, ніж компакт-диски, тому їх використання для створення резервних копій зменшує кількість потрібних дисків.
- Під час резервного копіювання на диск нумеруйте кожен диск, перш ніж вставити його в додатковий зовнішній пристрій для читання оптичних дисків.

Щоб створити резервну копію за допомогою центра резервного копіювання та відновлення, виконайте наведені нижче дії.

✎ Перш ніж почати резервне копіювання, упевніться, що комп'ютер підключено до адаптера змінного струму.

- ✎ Процес резервного копіювання триває більше години (залежно від розміру файлу та швидкості роботи комп'ютера).
	- 1. Натисніть кнопку **Пуск**, **Все программы** (Усі програми), **Обслуживание** (Обслуговування), **Резервное копирование и восстановление** (Резервне копіювання та відновлення).
	- 2. Дотримуйтеся вказівок на екрані, щоб установити розклад резервного копіювання, створити образ системи (лише в деяких моделях) або диск відновлення системи (лише в деяких моделях).

#### **Відновлення**

У випадку відмови системи скористайтеся засобом **f11**, щоб відновити початковий образ жорсткого диска.

✎ Образ включає операційну систему Windows® <sup>і</sup> програмне забезпечення, установлене на заводі.

- Ä**ПОПЕРЕДЖЕННЯ.** <sup>У</sup> випадку використання **f11** вміст жорсткого диска повністю видаляється та виконується його повторне форматування. Усі створені файли та все програмне забезпечення, установлене на комп'ютері, видаляється назавжди. Засіб відновлення **f11** виконує повторне встановлення операційної системи, а також програм і драйверів HP, установлених на заводі. Програмне забезпечення, драйвери та оновлення, не встановлені HP, потрібно встановити повторно вручну. Особисті файли необхідно відновлювати з резервної копії.
- 1. Якщо можливо, зробіть резервні копії всіх особистих файлів.
- 2. Якщо можливо, перевірте наявність розділу відновлення HP. Щоб знайти розділ, натисніть **Пуск**, правою кнопкою миші виберіть **Компьютер** (Комп'ютер), **Управление** (Керування), а потім **Управление диском** (Керування диском).
	- ✎ Якщо розділ відновлення HP видалено, потрібно відновити операційну систему та програми, використовуючи диск з операційною системою Windows 7 і диск Driver Recovery (відновлення драйверів) (не входить до комплекту поставки). Щоб отримати додаткову інформацію, зверніться до служби підтримки користувачів. Див. розділ "Звернення до служби технічної підтримки" в кінці цього посібника.
- 3. Якщо розділ відновлення HP вказано у списку, увімкніть або перезавантажте комп'ютер, потім натисніть **esc**, доки в нижній частині екрана відображатиметься повідомлення "Press the ESC key for Startup Menu" (Натисніть ESC для переходу до початкового меню).
- 4. Натисніть **f11**, доки на екрані відображається повідомлення "Нажмите <F11> для восстановления" (Натисніть F11 для відновлення).
- 5. Дотримуйтеся вказівок на екрані.

✎ Windows 7 пропонує додаткові системні засоби відновлення. <sup>З</sup> додатковою інформацією можна ознайомитися в розділі "Довідка й технічна підтримка".

✎ Якщо не вдається завантажити комп'ютер, потрібно придбати DVD-диск <sup>з</sup> операційною системою Windows 7, щоб перезапустити комп'ютер і відновити операційну систему. Щоб отримати додаткову інформацію, зверніться до служби технічної підтримки. Див. розділ "Звернення до служби технічної підтримки" в кінці цього посібника.

### **Оновлення програмного забезпечення**

Доступ до оновлених версій програмного забезпечення, яке входить до комплекту поставки комп'ютера, можна отримати, скориставшись послугами помічника служби підтримки HP та на веб-сайті HP.

Помічник служби підтримки HP автоматично перевіряє наявність оновлень програмного забезпечення HP. Утиліта запускається кожні 30 днів і відображає сповіщення, наприклад, про засоби покращення системи безпеки й додаткові оновлення програмного забезпечення та драйверів.

Наявність оновлень можна перевірити вручну будь-коли. Натисніть **Пуск**, **Справка и поддержка** (Довідка й технічна підтримка), а потім – **Техническое обслуживание** (Технічне обслуговування). Дотримуйтеся вказівок на екрані.

Програмне забезпечення на веб-сайті HP подано переважно у стиснутих файлах, які називаються SoftPaqs. Деякі оновлення BIOS можуть бути у стиснутих файлах, які називаються ROMPaqs.

Деякі пакети завантаження містять файл із назвою Readme.txt, який надає інформацію про встановлення програми й усунення можливих несправностей. (Файли Readme.txt, що входять до пакетів ROMPaqs, надаються лише англійською мовою.)

Щоб оновити програмне забезпечення за допомогою веб-сайту HP, виконайте наведені нижче дії.

1. Визначте модель комп'ютера, категорію продукту, серію або ряд продуктів. Для оновлення системи BIOS необхідно визначити поточну версію BIOS, установлену на комп'ютері. Докладніше див. у підрозділі "Визначення версії BIOS" далі в цьому розділі.

Якщо комп'ютер підключено до мережі, то перш ніж установлювати будь-які оновлення програмного забезпечення (особливо оновлення системи BIOS), зверніться до адміністратора мережі.

- ✎ Комп'ютерна система BIOS зберігається <sup>в</sup> системному ПЗП. BIOS відповідає за ініціалізацію операційної системи, визначення параметрів взаємодії комп'ютера з апаратними пристроями та забезпечення передачі даних між апаратними пристроями, включаючи час і дату.
- 2. Відкрийте веб-браузер і перейдіть на сайт http://www.hp.com/support.
- 3. Виберіть свою країну або регіон.
- 4. Виберіть функцію завантаження програмного забезпечення та драйверів, після чого введіть номер моделі свого комп'ютера в полі продукту.
- 5. Натисніть **enter**.
- 6. Дотримуйтеся вказівок на екрані.

# **Оновлення BIOS**

Щоб оновити BIOS, спочатку визначте поточну версію BIOS, після чого завантажте й установіть нову.

#### **Визначення версії BIOS**

Інформація про версію BIOS (також відому як дані ПЗП і система BIOS) відображається у службовій програмі Computer Setup.

Щоб скористатися програмою Computer Setup для відображення інформації про BIOS, виконайте наведені нижче дії.

- 1. Увімкніть або перезавантажте комп'ютер, потім натисніть **esc**, доки в нижній частині екрана відображається повідомлення "Press the ESC key for Startup Menu" (Натисніть ESC для переходу до початкового меню).
- 2. Натисніть клавішу **f10**.
- 3. За допомогою клавіш зі стрілками виберіть **Файл**, після чого натисніть **Сведения о системе** (Відомості про систему).
- 4. Натисніть клавішу **esc**, щоб повернутися до меню **File** (Файл).
- 5. За допомогою клавіш зі стрілками виберіть **Выйти без сохранения изменений** (Вихід без збереження змін) і дотримуйтеся вказівок на екрані.

#### **Завантаження оновлення BIOS**

Ä**ПОПЕРЕДЖЕННЯ.** Щоб запобігти пошкодженню комп'ютера та невдалому встановленню, завантажуйте й інсталюйте оновлення BIOS лише тоді, коли комп'ютер під'єднано до надійного джерела живлення за допомогою адаптера змінного струму. Не завантажуйте й не встановлюйте оновлення BIOS, якщо як джерело живлення комп'ютера використовується батарея, а також якщо комп'ютер підключено до додаткового пристрою для підключення або джерела живлення. Під час завантаження та встановлення дотримуйтеся наведених нижче вказівок.

- Слідкуйте за тим, щоб не відключити комп'ютер від джерела живлення, витягнувши кабель із розетки змінного струму.
- Не вимикайте комп'ютер і не активуйте сплячий режим або режим глибокого сну.
- Не вставляйте, не виймайте, не підключайте й не від'єднуйте будь-який пристрій, кабель або шнур.

✎ HP випускає оновлення BIOS лише <sup>в</sup> тому випадку, якщо це необхідно. Останні оновлення BIOS можуть бути недоступні для вашого комп'ютера. Рекомендується періодично перевіряти наявність оновлень BIOS на веб-сайті HP. Щоб завантажити оновлення BIOS, виконайте наведені нижче дії.

- 1. Відкрийте веб-браузер, перейдіть на сайт http://www.hp.com/support і виберіть свою країну або регіон.
- 2. Виберіть функцію завантаження програмного забезпечення та драйверів, введіть номер моделі свого комп'ютера в полі продукту, після чого натисніть клавішу **enter**.
- 3. Натисніть назву потрібного продукту у списку моделей.
- 4. Виберіть свою операційну систему.
- 5. Дотримуйтеся інструкцій на екрані, щоб отримати доступ до оновлень BIOS, які потрібно завантажити. Занотуйте дату, назву та інші ідентифікатори завантаження. Ця інформація може знадобитися для визначення оновлення пізніше, після його завантаження на жорсткий диск.
- 6. В області завантаження виконайте наведені нижче дії.
	- a. Виберіть оновлення BIOS більш пізньої версії ніж та, що на цей час установлена на комп'ютері, як описано в розділі "Визначення версії BIOS".
	- b. Дотримуйтеся вказівок на екрані, щоб завантажити вибране оновлення на жорсткий диск.

Занотуйте шлях до місця на жорсткому диску, куди буде завантажено оновлення BIOS. Він вам знадобиться під час установлення оновлення.

**• Якщо комп'ютер підключено до мережі, то перш ніж установлювати будь-які** оновлення програмного забезпечення (особливо оновлення системи BIOS), зверніться до адміністратора мережі.

Існують різні способи встановлення BIOS. Дотримуйтеся всіх вказівок, що з'являються на екрані після завершення завантаження. Якщо жодні вказівки не відображаються, виконайте виконайте наведені нижче дії.

- 1. Натисніть **Пуск**, а потім **Компьютер** (Комп'ютер).
- 2. Двічі натисніть призначення жорсткого диска. Призначенням жорсткого диска зазвичай є локальний диск (C:).
- 3. Скориставшись занотованим раніше шляхом до місця на жорсткому диску, відкрийте папку, яка містить відповідне оновлення.
- 4. Двічі натисніть файл із розширенням .exe (наприклад, filename.exe). Почнеться встановлення BIOS.
- 5. Заверште встановлення, дотримуючись вказівок на екрані.

**В Після того як з'явиться повідомлення про успішне завершення встановлення**, можна видалити завантажений файл із жорсткого диска.

# **Оновлення програм і драйверів**

- 1. Відкрийте веб-браузер, перейдіть на сторінку http://www.hp.com/support і виберіть свою країну або регіон.
- 2. Виберіть функцію завантаження програмного забезпечення та драйверів, введіть номер моделі свого комп'ютера в полі продукту, після чого натисніть клавішу **enter**. Перейдіть до кроку 3.

– або –

Якщо потрібно завантажити певний SoftPaq, введіть його номер у вікні пошуку вгорі справа на екрані. Потім натисніть **enter** і дотримуйтеся інструкцій. Перейдіть до кроку 6.

- 3. Натисніть назву потрібного продукту у списку моделей.
- 4. Виберіть свою операційну систему.
- 5. Коли відобразиться список оновлень, натисніть потрібне, щоб відкрити вікно з додатковою інформацією.
- 6. Натисніть **Загрузить** (Завантажити).
- 7. Натисніть **Начать** (Почати), щоб установити оновлений драйвер, не завантажуючи файл.

– або –

Натисніть **Сохранить** (Зберегти), щоб зберегти файл на комп'ютері. Коли з'явиться відповідна підказка, виберіть місце збереження на жорсткому диску. Після завершення завантаження файлу перейдіть до папки, у якій його збережено, і двічі натисніть його, щоб установити оновлення.

8. Перезавантажте комп'ютер, якщо після завершення встановлення з'явилася відповідна підказка.

#### **Вимкнення комп'ютера**

- 1. Збережіть роботу й закрийте всі відкриті програми.
- 2. Натисніть **Пуск** і виберіть **Завершение работы** (Завершення роботи).

# **Інформація про продукт і усунення несправностей**

### **Вхідне живлення**

Відомості про особливості живлення комп'ютера, надані в цьому розділі, можуть допомогти у випадку використання комп'ютера за кордоном.

Комп'ютер працює від постійного струму та може отримувати живлення від джерела живлення постійного чи змінного струму. Хоча пристрій може отримувати живлення від окремого джерела живлення постійного струму, його слід підключати лише до адаптера змінного струму чи джерела живлення постійного струму, затвердженого компанією HP для використання із цим комп'ютером.

Комп'ютер може працювати від постійного струму за наведених нижче умов.

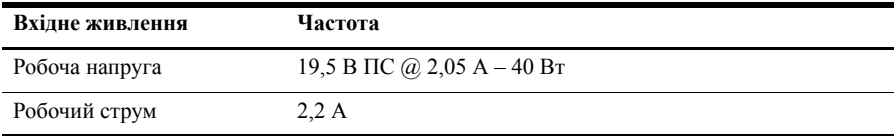

Цей продукт розроблено в Норвегії для систем енергопостачання інформаційної техніки з міжфазовою напругою, яка не перевищує 240 В (середньоквадратичне значення).

# **Умови експлуатації**

Інформація про умови експлуатації обладнання, наведена в таблиці, може допомогти у випадку використання чи транспортування комп'ютера в надзвичайних умовах.

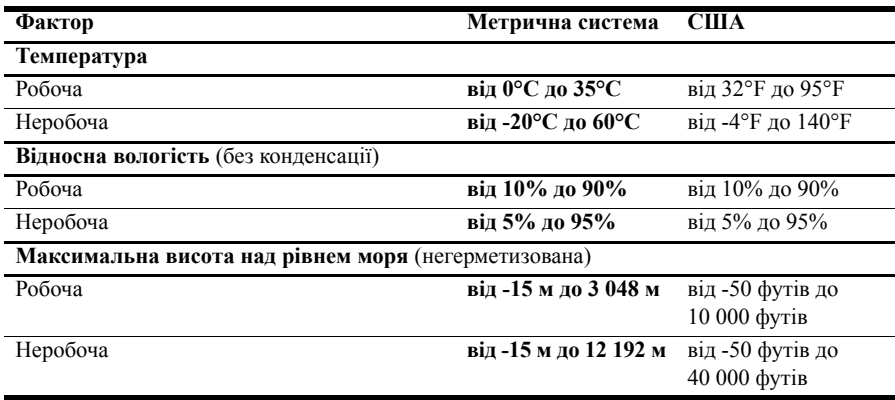

# **Подорожування з комп'ютером**

Комп'ютер розроблено для роботи та розваг. Щоб отримати найкращі результати, скористайтеся підказками стосовно подорожування з комп'ютером і його транспортування.

- Підготуйте комп'ютер до подорожі чи транспортування.
	- 1. Зробіть резервні копії важливої інформації.
	- 2. Вийміть усі зовнішні картки-носії, наприклад цифрові картки.

Ä Щоб зменшити ризик пошкодження комп'ютера або дисковода та втрати даних, вийміть носій із дисковода, перш ніж виймати дисковод із відділення для диска та транспортувати, зберігати чи переміщувати дисковод.

- 3. Вимкніть і від'єднайте всі зовнішні пристрої.
- 4. Заверште роботу комп'ютера.
- Візьміть із собою резервну копію даних. Зберігайте резервну копію окремо від комп'ютера.
- Якщо ви подорожуєте літаком, візьміть комп'ютер із собою як ручний багаж і не кладіть його разом з іншими валізами.

ÄУникайте впливу магнітних полів на жорсткий диск. До пристроїв системи безпеки, які поширюють магнітні поля , належать арочні пропускні пристрої в аеропортах, а також охоронні жезли. У пристроях системи безпеки аеропорту, призначених для перевірки ручного багажу, наприклад у транспортних конвеєрах, замість магнітного поля використовується рентгенівське проміння, тому вони не пошкодять жорсткий диск.

- Дозвіл на використання комп'ютера під час польоту залежить від авіакомпанії. Якщо ви плануєте використовувати комп'ютер під час польоту, заздалегідь проконсультуйтеся з авіакомпанією.
- Якщо комп'ютер не буде використовуватися чи буде відключений від зовнішнього джерела живлення протягом більше двох тижнів, вийміть батарею та зберігайте її окремо.
- У разі перевезення комп'ютера чи дисковода використовуйте захисне пакування, позначене міткою "FRAGILE" (ЛАМКЕ!).
- Якщо комп'ютер обладнано бездротовим пристроєм або пристроєм мобільного зв'язку, таким як 802.11b/g, GSM або GPRS, у певному середовищі їх використання може обмежуватися. Подібні обмеження можуть стосуватися перебування в літаку, у лікарнях, у небезпечних місцях або поруч із вибухонебезпечними речовинами. Якщо ви не впевнені щодо правил, які можуть впливати на використання певного пристрою, слід отримати відповідний дозвіл, перш ніж вмикати його.
- Під час подорожі за кордон дотримуйтеся наведених нижче вказівок.
	- ❏ Перевірте митні інструкції для кожних країни чи регіону, які збираєтеся відвідати.
	- ❏ Ознайомтеся з вимогами стосовно кабелю живлення й адаптера в кожній країні, у якій потрібно використовувати комп'ютер. Напруга, частота й розміри розетки можуть різнитися.

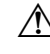

Å Щоб зменшити ризик ураження електричним струмом, займання чи пошкодження обладнання, не намагайтеся ввімкнути комп'ютер, використовуючи комплект перетворення напруги, що продається як побутовий електроприлад.

# **Стандартне обслуговування**

#### **Очищення дисплея**

Ä**ПОПЕРЕДЖЕННЯ.** Щоб запобігти пошкодженню комп'ютера, <sup>у</sup> жодному разі не розбризкуйте на дисплей воду, хімічні речовини чи рідини для чищення.

Щоб видалити плями та нитки, регулярно протирайте дисплей м'якою зволоженою безворсовою тканиною. Якщо екран потребує додаткового очищення, використовуйте вологі антистатичні серветки або антистатичний очищувач для екранів.

#### **Очищення клавіатури**

Å**УВАГА!** Щоб зменшити ризик ураження електричним струмом або пошкодження внутрішніх компонентів, не використовуйте пилосос для очищення клавіатури. Пилосос може залишити побутовий бруд на поверхні клавіатури.

Регулярно очищуйте клавіатуру, щоб запобігти злипанню клавіш, і видаляйте пил, волокна та дрібні частинки сміття, які можуть збиратися під ними. Щоб обдувати пил навколо клавіш і видаляти його з-під них, можна використовувати балончик стиснутого повітря з подовжувачем.

#### **Ресурси для усунення несправностей**

Якщо виникають проблеми з комп'ютером, виконуйте наведені нижче дії для усунення несправностей у вказаному порядку, доки проблему не буде вирішено.

- 1. Див. підрозділ "Швидке усунення несправностей" далі в цьому розділі.
- 2. Перейдіть за посиланнями на веб-сайти й ознайомтеся з додатковою інформацією про комп'ютер у розділі "Довідка й технічна підтримка". Натисніть **Пуск** і виберіть **Справка и поддержка** (Довідка й технічна підтримка).

**В Незважаючи на те, що багато інструментів відновлення та перевірки потребують** підключення до Інтернету, деякі з них, наприклад довідка й технічна підтримка, можуть допомогти вирішити проблему в автономному режимі.

# **Швидке усунення несправностей**

#### **Комп'ютер не завантажується**

Якщо комп'ютер не вмикається після натискання кнопки живлення, можливо, рівень його живлення недостатній.

Наведені нижче вказівки можуть допомогти вам визначити причину того, чому комп'ютер не завантажується.

■ Якщо комп'ютер під'єднано до розетки змінного струму, відключіть комп'ютер і під'єднайте інший електричний пристрій до цієї розетки, щоб переконатися, що рівень напруги достатній.

**Використовуйте лише адаптер змінного струму, який входить** до комплекту поставки комп'ютера або схвалений компанією HP для використання із цим комп'ютером.

Якщо комп'ютер працює від батареї чи його підключено до іншого зовнішнього джерела живлення (не розетки змінного струму), підключіть комп'ютер до розетки змінного струму за допомогою адаптера змінного струму. Переконайтеся, що кабель живлення надійно підключено до адаптера змінного струму.

#### **На екрані комп'ютера немає зображення**

Якщо на екрані комп'ютера немає зображення, можливо, комп'ютер не налаштовано на відтворення зображення на екрані. Щоб передати зображення на екран комп'ютера, натисніть **f2**.

#### **Програмне забезпечення працює неправильно**

Якщо програмне забезпечення припиняє відповідати на запити користувача або відповідає неправильно, виконайте наведені нижче дії.

■ Перезавантажте комп'ютер. Натисніть **Пуск**, потім стрілку, розташовану поряд із кнопкою "Завершение работы" (Завершення роботи), після чого натисніть **Перезагрузить компьютер** (Перезавантажити комп'ютер).

Якщо перезавантажити комп'ютер не вдається, див. наступний підрозділ "Комп'ютер увімкнений, але не відповідає".

■ Якщо на комп'ютері встановлено антивірусне програмне забезпечення, запустіть програму пошуку вірусів. Щоб отримати додаткові відомості, див. довідку про антивірусне програмне забезпечення.

#### **Комп'ютер увімкнений, але не відповідає**

Якщо комп'ютер увімкнено, але він не відповідає на запити програмного забезпечення або клавіатури, виконайте зазначені нижче процедури аварійного вимкнення у вказаній послідовності, доки його роботу не буде завершено.

Ä**ПОПЕРЕДЖЕННЯ.** Після аварійного вимкнення всі незбережені дані буде втрачено.

- Натисніть і утримуйте кнопку живлення на комп'ютері протягом щонайменше 5 секунд.
- Відключіть комп'ютер від зовнішнього джерела живлення та вийміть батарею.

#### **Комп'ютер незвично гарячий**

Нагрівання комп'ютера під час роботи – це нормальне явище. Але якщо комп'ютер стає надзвичайно гарячим, перегрівання може бути спричинено блокуванням вентиляційних отворів.

Якщо комп'ютер перегрівся, вимкніть його й дайте охолонути до кімнатної температури. Переконайтеся, що під час використання комп'ютера вентиляційні отвори не заблоковано.

Å**УВАГА!** Щоб знизити ймовірність термоуражень, пов'язаних із перегріванням комп'ютера, не кладіть пристрій на коліна та не затуляйте його вентиляційні отвори. Використовуйте комп'ютер лише на твердих і рівних поверхнях. Не затуляйте повітряний потік іншими твердими поверхнями, такими як суміжний принтер, або м'якими речами, наприклад подушками, килимками чи тканинами. Також під час роботи уникайте контактів адаптера змінного струму зі шкірою або м'якими поверхнями, наприклад подушками, килимками чи тканинами. Комп'ютер і адаптер змінного струму розроблено відповідно до обмежень на температуру поверхонь, відкритих для користувачів, які визначено в Міжнародному стандарті з безпеки експлуатації ІТ-обладнання (IEC 60950).

**• Вентилятор комп'ютера автоматично починає охолоджувати внутрішні деталі** та запобігає перегріванню. Почергове ввімкнення й вимкнення вентилятора під час використання комп'ютера – це нормальне явище.

#### **Зовнішній пристрій не працює**

Якщо зовнішній пристрій не працює належним чином, виконайте наведені нижче дії.

- Увімкніть пристрій відповідно до інструкцій виробника.
- Перевірте, чи надійно підключено всі з'єднання пристрою.
- Переконайтеся, що пристрій отримує електроживлення.
- Упевніться, що пристрій сумісний з операційною системою комп'ютера, особливо якщо пристрій не новий.
- Переконайтеся, що відповідні драйвери встановлено й оновлено.

#### **Підключення до бездротової мережі не працює**

Якщо підключення до бездротової мережі не працює належним чином, дотримуйтеся наведених нижче вказівок.

- Переконайтеся, що індикатор бездротового зв'язку світиться синім.
- Упевніться, що навколо антен бездротового зв'язку комп'ютера немає перешкод.
- Переконайтеся, що DSL- або кабельний модем і його кабель живлення надійно підключено, а індикатори живлення ввімкнено.
- Якщо можливо, переконайтеся, що бездротовий маршрутизатор (точку доступу) увімкнено та надійно підключено до DSL- або кабельного модема.
- Відключіть, а потім знову підключіть усі кабелі, після чого вимкніть і знову ввімкніть живлення.

✎ Додаткові відомості про технологію бездротового зв'язку див. <sup>у</sup> відповідних розділах довідки й посиланнях на веб-сайти в розділі "Довідка й технічна підтримка".